# **Sterling External Authentication Server**

**Installation Guide** 

Version 2.3

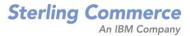

## Sterling External Authentication Server Installation Guide Version 2.3

#### **First Edition**

(c) Copyright 2005-2010. Sterling Commerce, Inc. All rights reserved. Additional copyright information is located at the end of this document.

#### STERLING COMMERCE SOFTWARE

#### \*\*\*TRADE SECRET NOTICE\*\*\*

THE STERLING EXTERNAL AUTHENTICATION SERVER SOFTWARE ("STERLING COMMERCE SOFTWARE") IS THE CONFIDENTIAL AND TRADE SECRET PROPERTY OF STERLING COMMERCE, INC., ITS AFFILIATED COMPANIES OR ITS OR THEIR LICENSORS, AND IS PROVIDED UNDER THE TERMS OF A LICENSE AGREEMENT. NO DUPLICATION OR DISCLOSURE WITHOUT PRIOR WRITTEN PERMISSION. RESTRICTED RIGHTS.

This documentation, the Sterling Commerce Software it describes, and the information and know-how they contain constitute the proprietary, confidential and valuable trade secret information of Sterling Commerce, Inc., its affiliated companies or its or their licensors, and may not be used for any unauthorized purpose, or disclosed to others without the prior written permission of the applicable Sterling Commerce entity. This documentation and the Sterling Commerce Software that it describes have been provided pursuant to a license agreement that contains prohibitions against and/or restrictions on their copying, modification and use. Duplication, in whole or in part, if and when permitted, shall bear this notice and the Sterling Commerce, Inc. copyright notice. As and when provided to any governmental entity, government contractor or subcontractor subject to the FARs, this documentation is provided with RESTRICTED RIGHTS under Title 48 52.227-19. Further, as and when provided to any governmental entity, government contractor or subcontractor subject to DFARs, this documentation and the Sterling Commerce Software it describes are provided pursuant to the customary Sterling Commerce license, as described in Title 48 CFR 227-7202 with respect to commercial software and commercial software documentation.

These terms of use shall be governed by the laws of the State of Ohio, USA, without regard to its conflict of laws provisions. If you are accessing the Sterling Commerce Software under an executed agreement, then nothing in these terms and conditions supersedes or modifies the executed agreement.

Where any of the Sterling Commerce Software or Third Party Software is used, duplicated or disclosed by or to the United States government or a government contractor or subcontractor, it is provided with RESTRICTED RIGHTS as defined in Title 48 CFR 52.227-19 and is subject to the following: Title 48 CFR 2.101, 52.227-19, 227.7201 through 227.7202-4, FAR 52.227-14, and FAR 52.227-19(c)(1-2) and (6/87), and where applicable, the customary Sterling Commerce license, as described in Title 48 CFR 227-7202 with respect to commercial software and commercial software documentation including DFAR 252.227-7013, DFAR 252.227-7014, DFAR 252.227-7015 and DFAR 252.227-7018, all as applicable.

The Sterling Commerce Software and the related documentation are licensed either "AS IS" or with a limited warranty, as described in the Sterling Commerce license agreement. Other than any limited warranties provided, NO OTHER WARRANTY IS EXPRESSED AND NONE SHALL BE IMPLIED, INCLUDING THE WARRANTIES OF MERCHANTABILITY AND FITNESS FOR USE OR FOR A PARTICULAR PURPOSE. The applicable Sterling Commerce entity reserves the right to revise this publication from time to time and to make changes in the content hereof without the obligation to notify any person or entity of such revisions or changes.

Connect:Direct is a registered trademark of Sterling Commerce. Connect:Enterprise is a registered trademark of Sterling Commerce, U.S. Patent Number 5,734,820. All Third Party Software names are trademarks or registered trademarks of their respective companies. All other brand or product names are trademarks or registered trademarks of their respective companies.

Sterling Commerce, Inc. 4600 Lakehurst Court Dublin, OH 43016-2000 \* 614/793-7000

## Contents

| Chapter 1 Review Resources            |                                                                      |  |
|---------------------------------------|----------------------------------------------------------------------|--|
|                                       | Review Resources                                                     |  |
| Chapter 2 Install EA on UNIX or Linux |                                                                      |  |
|                                       | Install EA on UNIX or Linux                                          |  |
|                                       | Start EA on UNIX or Linux                                            |  |
|                                       | Start the EA Server on UNIX or Linux                                 |  |
|                                       | Start the EA Server on UNIX Using a Stored and Encrypted Passphrase  |  |
|                                       | Start the EA Server on UNIX and Require a Passphrase.                |  |
|                                       | Restore the Stored Password File on UNIX                             |  |
|                                       | Start the EA GUI On UNIX                                             |  |
|                                       | Start the EA GUI From the Computer Where the EA GUI Is Installed     |  |
|                                       | Start the EA GUI from a Remote Computer                              |  |
|                                       | Log Off EA on UNIX or Linux.                                         |  |
|                                       | Shut Down EA on UNIX                                                 |  |
| Chapter 3                             | Install EA on Windows                                                |  |
|                                       | Install EA on Windows                                                |  |
|                                       | Start EA on Windows.                                                 |  |
|                                       | Start the EA Server on Windows Using a Stored and Encrypted Password |  |
|                                       | Start the EA Server on Windows And Require a Passphrase              |  |
|                                       | Restore the Stored Password File on Windows                          |  |
|                                       | Start the EA GUI on Windows                                          |  |
|                                       | Start the GUI from the Local Windows Computer.                       |  |
|                                       | Start the GUI from a Remote Computer                                 |  |
|                                       | Log Off EA on Windows                                                |  |
|                                       | Shut Down EA on Windows                                              |  |
|                                       | Shutdown the EA Server from the EA GUI                               |  |
|                                       | Shutdown the EA Server from a Command Line                           |  |

| Chapter 4 Upgrade EA |    |  |  |  |
|----------------------|----|--|--|--|
|                      |    |  |  |  |
| Upgrade EA           | 19 |  |  |  |

## **Review Resources**

### **Review Resources**

Before you install EA, review any security configuration details that are relevant for EA. You may need to consider details that are environment specific. Refer to the following list of resources as you plan network and security related resources for installing and configuring EA:

| Configuration Resource                                      | EA Usage                                                                                                    |  |
|-------------------------------------------------------------|----------------------------------------------------------------------------------------------------|--|
| TCP Ports                                                   | Use available port numbers, in appropriate port ranges to set the secure and non-secure listener, and servlet port used to download the GUI.                               |  |
| Network Interface Addresses                                 | Confirm the local bind address of a network interface for a connection.                                                                                                    |  |
| LDAP Directory Information Tree                             | Apply related knowledge when selecting and specifying LDAP parameters for checking attributes in directory entries.                                                        |  |
| Requirements for data encryption                            | Set SSL/TLS-related parameters for connections between the server<br>and GUI, between the EA server and client applications, and between<br>EA and LDAP directory servers. |  |
| Ciphers for data encryption                                 | Apply knowledge of cipher selection and related requirements when configuring data encryption parameters.                                                                  |  |
| Authentication mechanism use requirements                   | Choose the appropriate Simple Authentication and Security Layer (SASL) mechanism from those supported in authentication definitions.                                       |  |
| Use of self-signed certificates                             | Allow self-signed certificate use as appropriate.                                                                                                    |  |
| Use of certificates signed by Certificate Authorities (CAs) | Support use of certificates signed by selected CAs.                                                                                                    |  |
| Length of public keys                                       | Set the public key minimum length in certificate validation definitions.                                                                                                   |  |

#### Chapter 1 Review Resources

## **Install EA on UNIX or Linux**

### Install EA on UNIX or Linux

During installation, you define a passphrase. Be sure to write it down because you may need to provide it when you start the EA server.

To install EA on UNIX:

- 1. Navigate to the directory where you downloaded the installation .tar file.
- 2. Type the following command to retrieve the files from the archive:

tar xvf ESD file name

The 32-bit Linux installation file is extracted to the /Linux\_X86 directory and the 64-bit Linux installation file is extracted to the /Linux\_X64 directory.

3. To start the installation, type the following command.

sh SEASInstall.bin

- 4. Accept the default installation directory or specify a different directory and press Enter.
- 5. Accept the default port for the nonsecure listener or specify a different port and press **Enter**. The default is 61365.
- 6. Type a passphrase that is 6 or more characters and press **Enter**. Write it down because you may need it to start the server.
- 7. To configure the servlet container:
  - a. Accept the default value for the port number or specify a value.
  - b. Accept the default or specify a value for the fully-qualified DNS name for the engine.
- 8. Review the installation details and press **Enter**. When the installation is complete, the command prompt is displayed.

## Start EA on UNIX or Linux

Use the procedures in this section to start EA. Use the following checklist to ensure that you complete the tasks necessary to start EA:

| Installation Task        | Procedure to Complete                                                                                 |
|--------------------------|----------------------------------------------------------------------------------------------------|
| Start the EA server      | Use one of the following procedures:                                                                  |
|                          | <ul> <li>Start the EA Server on UNIX Using a Stored and Encrypted Passphrase on<br/>page 8</li> </ul> |
|                          | <ul> <li>Start the EA Server on UNIX and Require a Passphrase on page 9</li> </ul>                    |
| Start the EA GUI         | Use one of the following procedures:                                                                  |
|                          | • Start the EA GUI From the Computer Where the EA GUI is Installed on page 10                         |
|                          | <ul> <li>Start the EA GUI from a Remote Computer on page 10</li> </ul>                                |
| Change admin<br>password | Configure System Resources on the Sterling External Authorization Server 2.3 Documentation Library at |
|                          | www.sterlingcommerce.com/documentation/seas23/homepage.htm                                            |
| Log Off                  | Log Off EA on UNIX or Linux on page 11                                                                |
| Shut down EA             | Shut Down EA on UNIX on page 11                                                                       |

#### Start the EA Server on UNIX or Linux

When you install EA server, you define a passphrase and it is required at startup. Use one of the following methods to start EA:

- Start EA automatically, without interaction from the user. The passphrase is read from an encrypted file.
- Start EA and require that the user type a passphrase when prompted. The passphrase is masked and is not visible as the user types the characters.

With both methods, the server starts in the background. All log messages are sent to the bin/startSeas.out file.

Determine the method to use to start EA and complete the procedure for the method you select.

#### Start the EA Server on UNIX Using a Stored and Encrypted Passphrase

This is the default startup method. It does not require that a user type a passphrase at startup because it is stored in an encrypted file. The server starts in the background without user interaction.

**Note:** If this is an upgrade and the passphrase file does not exist in the previous installation, it will not be created during the upgrade.

To start the EA server using a stored passphrase:

1. Navigate to *install\_dir/*bin, where *install\_dir* is the EA installation. Type the following:

./startSeas.sh

2. Check status of the server startup by viewing the bin/startSeas.out file. If the startup completed successfully, the file contains the following message:

Sterling External Authentication Server is ready for Service.

#### Start the EA Server on UNIX and Require a Passphrase

This method requires that you type a passphrase. When entered, it is masked and not visible.

To start EA and require that a passphrase be provided at startup:

- 1. Delete the sb.enc file from the *install\_dir*/conf/system directory.
- 2. Navigate to the *install\_dir*/bin directory and type the following command:

./startSeas.sh

- 3. Type the passphrase and press **Enter**.
- 4. Check status of the server startup by viewing the bin/startSeas.out file. If the startup completed successfully, the file contains the following message:

Sterling External Authentication Server is ready for Service

#### **Restore the Stored Password File on UNIX**

If you use the method, *Start the EA Server on UNIX and Require a Passphrase* on page 9, to start the EA server, it deletes the stored passphrase and requires that the user type a passphrase at startup.

If you want to restore the default start up method, you must restore the saved passphrase. This procedure restores the passphrase to the conf/system/sb.enc file.

To restore the stored password file on UNIX:

1. From the *install\_dir*/bin directory, type the following command:

enableBootstrap.sh

2. At the prompt, type the passphrase defined for EA and press Enter.

Complete the procedure *Start the EA Server on UNIX Using a Stored and Encrypted Passphrase* on page 8 to start EA and use the stored passphrase.

#### Start the EA GUI On UNIX

When you start the GUI and connect to the server for the first time, you must use the nonsecure port. To connect to the server using the secure listener port, you set up the certificates on the server and on the GUI and enable the secure listener port in the server. See Create and Manage System Certificates on the Sterling External Authorization Documentation Library at www.sterlingcommerce.com/documentation/seas23/homepage.htm.

You can start the GUI from the computer where it is installed or from a remote connection.

#### Start the EA GUI From the Computer Where the EA GUI Is Installed

To start the GUI on the computer where EA is installed, X Windows must be running.

To start the EA GUI:

1. Navigate to the *install\_dir/*bin directory. Type the following command:

./startGUI.sh

- 2. On the Login screen, provide the following information:
  - Host
  - Port
  - User
  - Password

**Note:** The default user is **admin** and password is **admin**. Use them the first time you logon. Then, change the password.

3. Click Login.

#### Start the EA GUI from a Remote Computer

You can run the EA GUI on any remote computer that can connect to the EA server.

To run the EA GUI from a remote computer:

- 1. Open an Internet browser.
- 2. In the Address field, type http://SEAS\_host:port, where SEAS\_host is the host name of the EA server, and *port* is the port for the servlet container, defined at installation. Default=9080.
- 3. Click **Launch GUI**. The first time you run EA from a browser, you receive messages about the launch and any security issues.
- 4. Accept the certificate to start the GUI from the browser for the first time.
- 5. Provide the following information:
  - Host
  - Port
  - User
  - Password
  - SSL/TLS

- **Note:** The default user is **admin** and the password is **admin**. Use these values the first time you logon. Then, change the password.
- 6. Click **Login**.

### Log Off EA on UNIX or Linux

To log off of EA, select **Exit** from the **File** menu.

#### Shut Down EA on UNIX

If you close the EA GUI, the EA server continues to run. Keep the EA server running when client applications need to connect. To shut down the server, close all open GUI windows and complete the one of the following procedures.

To shut down the EA server from the EA GUI:

- 1. From the File menu, select Shutdown Server.
- 2. Type the passphrase created at installation and click **OK**. The EA server shuts down and the GUI closes.

To shut down the EA server from a command line:

- 1. From a command prompt, navigate to the *install\_dir*/bin directory.
- 2. Type the following command.

./stopSeas.sh

- 3. When prompted, type the passphrase, defined at installation.
- 4. When prompted, type the administrator ID and administrator password. A message is displayed indicating the server is shutting down.

Sterling External Authentication Server Installation Guide

Chapter 2 Install EA on UNIX or Linux

## **Install EA on Windows**

### **Install EA on Windows**

At installation, you define a passphrase, a six or more character password that contains any combination of characters. Write it down because you may need it when you start the server.

To install EA on Windows:

- 1. Navigate to the directory where the EA installation .zip file is downloaded.
- 2. Extract the files to the download directory or to another location by double-clicking the EA installation .zip file icon to start the WinZip Self-Extractor.

The Windows Server 2003 32-bit installation file is extracted to the \Windows\_X86 directory and the Windows Server 2008 64-bit installation file is extracted to the \Windows\_X64 directory.

- 3. Double-click the SEASInstall.exe file.
- 4. Read the introductory information and click Next.
- 5. Accept the installation directory or click **Choose** to select another directory. Click **Next**.
- 6. Accept the default for the listener or specify a different port. Click Next. Default=61365.
- 7. Type a passphrase, in the **Passphrase** and **re-enter passphrase** fields. Click **Next**.
- 8. To configure the servlet container:
  - a. Accept the default value for the port of the servlet container or specify a value.
  - b. Accept the default for the fully-qualified DNS name for the engine or specify a value.
  - c. Click Next.
- 9. Review the installation details and click Install.
- 10. Click Done.

## **Start EA on Windows**

Use the following checklist to ensure that you complete tasks to start EA.

| Installation Task                      | Procedure to Complete                                                                                                    |
|----------------------------------------|----------------------------------------------------------------------------------------------------|
| Start the EA server                    | Use one of the following procedures:                                                                                                    |
|                                        | <ul> <li>Start the EA Server on Windows Using a Stored and Encrypted Password<br/>on page 14</li> </ul>                                                                |
|                                        | <ul> <li>Start the EA Server on Windows And Require a Passphrase on page 14</li> </ul>                                                                                 |
| Start the EA GUI                       | Use one of the following procedures:                                                                                                    |
|                                        | <ul> <li>Start the GUI from the Local Windows Computer on page 15</li> </ul>                                                                                           |
|                                        | <ul> <li>Start the GUI from a Remote Computer on page 16</li> </ul>                                                                                                    |
| Change the password for the admin user | Configure System Resources on the Sterling External Authorization Server 2.3<br>Documentation Library at<br>www.sterlingcommerce.com/documentation/seas23/homepage.htm |

#### Start the EA Server on Windows

When you install the EA server, you define a passphrase. It is required to start the server. Start EA server as a Windows service or require that a passphrase be typed at startup.

#### Start the EA Server on Windows Using a Stored and Encrypted Password

This startup method is enabled when you install EA. The user is not required to type a passphrase at startup because it is stored in a file. The server starts in the background, as a Windows service without user interaction.

To start the EA server using a stored passphrase:

- 1. From **Control Panel**, double-click **Administrative Tools**.
- 2. Double-click Services.
- 3. Double-click the Sterling External Authentication Server V2.3.01 service.
- 4. To configure the service to start automatically every time the computer is started, set **Startup type** to **Automatic**.
- 5. Under Service status, click Start.

#### Start the EA Server on Windows And Require a Passphrase

To start the EA server and require that a passphrase be provided:

- 1. Delete the sb.enc file from the *install\_dir*/conf/system directory, where *install\_dir* is the directory where EA is installed.
- 2. From a command prompt, navigate to *install\_dir/*bin and type the following command:

startSeas.bat

3. When prompted for a passphrase, type the passphrase defined at installation. The following message is displayed when the startup is successfully.

The Sterling External Authentication Server V2.3.01 service was started successfully.

The EA server runs as a Windows Service when the startup is complete.

#### **Restore the Stored Password File on Windows**

If you use the method, *Start the EA Server on Windows And Require a Passphrase* on page 14, to start the EA server, it deletes the stored passphrase and requires that the user type a passphrase at startup.

To restore the default start up method, you must restore the saved passphrase.

To restore the passphrase to the conf\system\sb.enc file:

1. From the *install\_dir/*bin directory, type the following command:

enableBootstrap.bat

2. At the prompt, type the passphrase defined for EA and press Enter.

Complete the procedure *Start the EA Server on Windows And Require a Passphrase* on page 14 to start EA and use the stored passphrase.

#### Start the EA GUI on Windows

When you start the GUI the first time, you must use the nonsecure port. To prepare for secure connection, set up certificates on the server and GUI and enable the secure listener port. See Create and Manage System Certificates on the Sterling External Authorization Documentation Library at www.sterlingcommerce.com/documentation/seas23/homepage.htm.

You can logon from the computer where EA is running or from a remote computer.

#### Start the GUI from the Local Windows Computer

To start the GUI on the computer where EA is running:

- 1. From the Start menu, click Programs > Sterling External Authentication Server V2.3.01>Sterling External Authentication GUI.
- 2. Provide the following information:
  - Host
  - Port
  - User
  - Password
  - SSL/TLS

**Note:** The default user is **admin** and the default password is **admin**. Use the default values the first time you logon. Then, change the password to maintain security.

3. Click **Login**.

#### Start the GUI from a Remote Computer

You can download and run the GUI on any remote computer that can connect to the EA server.

To start the GUI on a remote computer:

- 1. Open an Internet browser.
- In the Address field, type http://SEAS\_host:port, where SEAS\_host is the EA server host name, and port is the port number for the servlet container, specified during installation. Default=9080.
- 3. Click **Launch GUI**. The first time you run EA from a browser, messages are displayed about the launch and any potential security issues.
- 4. Accept the certificate to start the GUI from the browser for the first time.
- 5. Provide the following information:
  - Host
  - Port
  - User
  - Password
  - SSL/TLS

**Note:** The default user is **admin** and the default password is **admin**. Use the default values the first time you logon. Then, change the password to maintain security.

6. Click Login.

### Log Off EA on Windows

To log off of EA, select Exit from the File menu.

#### Shut Down EA on Windows

If you close the EA GUI, the server continues to run. Keep the server running when applications need to connect.

#### Shutdown the EA Server from the EA GUI

To shut down the EA server from the EA GUI:

1. Select File>Shutdown Server.

2. Type the passphrase created at installation and click **OK**. The EA server shuts down and the GUI closes.

#### Shutdown the EA Server from a Command Line

To shut down the EA server from a command line:

- 1. From a Windows command prompt, navigate to the *install\_dir/*bin directory.
- 2. Type the following command.

stopSeas.bat

- 3. When prompted, type the passphrase, defined at installation.
- 4. When prompted, type the administrator ID and administrator password. A message is displayed indicating the server is shutting down.

Chapter 3 Install EA on Windows

## **Upgrade EA**

### **Upgrade EA**

If you upgrade an installation, configuration files located in the conf directory and log files located in the logs directory are not overwritten. Configuration files that are new to version 2.3.01 are installed and encrypted with a passphrase. If you removed any files from an installation, such as removing the sb.enc file to require that a passphrase be provided at startup, these files will not be replaced during an upgrade.

To upgrade Sterling External Authentication Server to version 2.3.01:

- 1. Shut down the EA server and confirm that no application is accessing EA files.
- 2. Make a backup of the existing installation. These files are used only if the upgrade is unsuccessful.
- 3. Install Sterling External Authentication Server version 2.3.01.
- 4. Specify the directory where the existing version is installed.

The installation program detects the existing installation and gives you the opportunity to install over the existing files or specify an alternate directory.

5. If the file conf/system/sb.enc does not exist in the existing installation, you are prompted for a passphrase. Specify the passphrase from the original installation.

The original port of the non-secure listener and the Servlet container from the original installation are used.

After you review the information displayed in the Pre-Installation Summary, the upgrade updates any new and modified files.

When the upgrade is complete, you may start the EA server.

Chapter 4 Upgrade EA

Sterling External Authentication Server Version 2.3.01 Copyright © 2005 - 2010 Sterling Commerce, Inc. All rights reserved.

WARNING: ANY UNAUTHORIZED DUPLICATION OF STERLING EXTERNAL AUTHENTICATION SERVER VERSION 2.3 (THE "STERLING COMMERCE SOFTWARE") OR RELATED DOCUMENTATION SHALL BE AN INFRINGEMENT OF COPYRIGHT.

#### STERLING COMMERCE SOFTWARE

#### \*\*\*TRADE SECRET NOTICE\*\*\*

THE STERLING COMMERCE SOFTWARE DESCRIBED BY THIS DOCUMENTATION ("STERLING COMMERCE SOFTWARE") IS THE CONFIDENTIAL AND TRADE SECRET PROPERTY OF STERLING COMMERCE, INC., ITS AFFILIATED COMPANIES OR ITS OR THEIR LICENSORS, AND IS PROVIDED UNDER THE TERMS OF A LICENSE AGREEMENT. NO DUPLICATION OR DISCLOSURE WITHOUT PRIOR WRITTEN PERMISSION. RESTRICTED RIGHTS.

This documentation, the Sterling Commerce Software it describes, and the information and knowhow they contain constitute the proprietary, confidential and valuable trade secret information of Sterling Commerce, Inc., its affiliated companies or its or their licensors, and may not be used for any unauthorized purpose, or disclosed to others without the prior written permission of the applicable Sterling Commerce entity. This documentation and the Sterling Commerce Software that it describes have been provided pursuant to a license agreement that contains prohibitions against and/or restrictions on their copying, modification and use. Duplication, in whole or in part, if and when permitted, shall bear this notice and the Sterling Commerce, Inc. copyright notice.

U.S. GOVERNMENT RESTRICTED RIGHTS. This documentation and the Sterling Commerce Software it describes are "commercial items" as defined in 48 C.F.R. 2.101. As and when provided to any agency or instrumentality of the U.S. Government or to a U.S. Government prime contractor or a subcontractor at any tier ("Government Licensee"), the terms and conditions of the customary Sterling Commerce commercial license agreement are imposed on Government Licensees per 48 C.F.R. 12.212 or § 227.7202 through § 227.7202-4, as applicable, or through 48 C.F.R. § 52.244-6.

These terms of use shall be governed by the laws of the State of Ohio, USA, without regard to its conflict of laws provisions.

Portions of the Sterling Commerce Software may include products, or may be distributed on the same storage media with products, ("Third Party Software") offered by third parties ("Third Party Licensors"). Sterling Commerce Software may include Third Party Software covered by the following copyrights: Copyright © 2001-2009 Acresso Software, Inc. Copyright © 1999-2009 The Apache Software Foundation. This product uses TableLayout by Daniel Barbalace. Copyright © 1996-2005, Daniel Barbalace. Copyright © 1999 – 2009 by Shingeru Chiba. Copyright © 2001-2008 Stephen Colebourne. Copyright © 2005, Michael Glad and Pawel Vesolv. © Copyright IBM Corporation 1998 – 2007. Copyright © 2002-2004 INCORS GmbH. Copyright © 1999-2007 Hewlett-Packard Development Company. Copyright © 2004-2007 Rod Johnson, Juergen Hoeller, Alef Arendsen, Colin Sampaleanu, Rob Harrop, Thomas Risberg,

Darren Davison, Dmitriy Kopylenko, Mark Pollack, Thierry Templier, Erwin Vervaet, Portia Tung, Ben Hale, Adrian Colyer, John Lewis, Costin Leau, Rick Evans. Copyright © 2001-2008 Macrovision Solutions Corporation. Copyright © 2000 – 2004 Jason Hunter & Brett McLaughlin. Copyright © 1995-2009 Mort Bay Consulting, Pty. Ltd. (Australia). Copyright © 1996-2009 Oracle. Copyright © 2004-2008 QoS.ch. Copyright © February 2004, Toby Reyelts. Copyright © 1992-2009 Sun Microsystems, Inc. Copyright © 2005-2008 University Corporation for Advanced Internet Development, Inc. All Rights Reserved by all listed parties.

Contains IBM(R) 32-bit SDK for AIX<sup>TM</sup>, Java<sup>TM</sup> 2 Technology Edition, Version 6, © Copyright Sun Microsystems Inc, 1992, 2004, © Copyright IBM Corporation 1998 - 2006, Copyright © The Apache Software Foundation, 1999, 2004. All Rights Reserved. This product includes code licensed from RSA Security, Inc. Some portions licensed from IBM are available at http://oss.software.ibm.com/icu4j/. All rights reserved by all listed parties.

As set forth below, certain of the Third Party Licensors assert the following terms with respect to their respective products. Such terms shall only apply as to the specific Third Party Licensor product and not to those portions of the product derived from other Third Party Licensor products or to the Sterling Commerce Software product as a whole. Further, certain Third Party Licensor products include products of other parties. Please review the information provided by the Third Party Licensors for more information.

As indicated below or in the applicable third party license agreement, certain Third Party Software provided on the same storage media as the Sterling Commerce Software, may only be provided to the United States government or a government contractor or subcontractor, for use, duplication, or disclosure with RESTRICTED RIGHTS under Title 48 CFR 2.101, 12.212, 52.227-19, 227.7201 through 227.7202-4, FAR 52.227-14 and FAR 52.227-19(c)(1-2) and (6/87), and where applicable, the customary Sterling Commerce license, as described in Title 48 CFR 227-7202 with respect to commercial software and commercial software documentation including DFAR 252.227-7013, DFAR 252.227-7014, DFAR 252.227-7015 and DFAR 252.227-7018, all as applicable. With respect to Third Party Software developed by Oracle and licensed to the United States government, such software is delivered subject to the DOD FAR Supplement, is 'commercial computer software', and use, duplication, and disclosure of the programs, including documentation shall be subject to the licensing restrictions set forth in the applicable Oracle license agreement. Otherwise Oracle programs delivered subject to the Federal Acquisition Regulations are 'restricted computer software' and use, duplication and disclosure of the programs, including documentation, shall be subject to the restrictions in FAR 52.227-19, Commercial Computer Software-Restricted Rights (June 1987). Oracle USA, Inc. 500 Oracle Parkway, Redwood City, CA 94065.

The Sterling Commerce Software and the related documentation are licensed either "AS IS" or with a limited warranty, as set forth in the Sterling Commerce license agreement. Other than any limited warranties provided, NO OTHER WARRANTY IS EXPRESSED AND NONE SHALL BE IMPLIED, INCLUDING THE WARRANTIES OF MERCHANTABILITY AND FITNESS FOR USE OR FOR A PARTICULAR PURPOSE. The applicable Sterling Commerce entity reserves the right to revise this publication from time to time and to make changes in the content hereof without the obligation to notify any person or entity of such revisions or changes.

Except as otherwise set forth below or in the applicable Third Party Licensor license agreements, the Third Party Software is provided 'AS IS' AND ANY EXPRESSED OR IMPLIED WARRANTIES, INCLUDING BUT NOT LIMITED TO, THE IMPLIED WARRANTIES OF

#### MERCHANTABILITY, AND FITNESS FOR A PARTICULAR PURPOSE ARE DISCLAIMED. FURTHER, IF YOU ARE LOCATED OR ACCESSING THIS SOFTWARE IN THE UNITED STATES, ANY EXPRESS OR IMPLIED WARRANTY REGARDING TITLE OR NON-INFRINGEMENT ARE DISCLAIMED.

COMMONS BEANUTILS PACKAGE, COMMONS CLI, COMMONS CODEC, COMMONS-LANG, COMMONS LOGGING PACKAGE, HIVEMIND, HTTP Client, JAKARTA COMMONS, (COMMONS COLLECTIONS), JAKARTAORO, LOG4J, VELOCITY, XALAN-JAVA, XERCES, AND XML SECURITY

The Sterling Commerce Software is distributed with or on the same storage media as the following software products: Commons BeanUtils Package, Commons Codec, Commons-Lang, Commons Logging Package, Hivemind, HTTP Client, Jakarta Commons (Commons Collections), JakartaOro, Log4J, Velocity, Xalan-Java, Xerces and XML Security (collectively, "Apache 2.0 Software").

Sterling Commerce has made no modifications to Apache 2.0 Software files.

The portion of the Apache 2.0 Software known as HttpClient includes the following notice: Copyright ©1999-2007 The Apache Software Foundation. This product includes software developed at The Apache Software Foundation (<u>http://www.apache.org</u>).

The portion of the Apache 2.0 Software known as Log4J includes the following notice: Copyright © 2007 The Apache Software Foundation. This product includes software developed at The Apache Software Foundation (<u>http://www.apache.org</u>).

The portion of the Apache 2.0 Software known as Jakarta Commons Collections includes the following notice: Apache Commons Collections Copyright 2001-2008 The Apache Software Foundation (<u>http://www.apache.org/</u>). This product includes software developed by The Apache Software Foundation.

The portion of the Apache 2.0 Software known as Commons-Lang includes the following notice: This product includes software developed at The Apache Software Foundation (<u>http://www.apache.org</u>).

The portion of the Apache 2.0 Software known as Commons Bean Utils includes the following notice: Apache Commons BeanUtils Copyright 2000-2008 The Apache Software Foundation (<u>http://www.apache.org/</u>). This product includes software developed by The Apache Software Foundation.

The portion of the Apache 2.0 Software known as Commons CLI includes the following notice: Apache Commons CLI Copyright © 2001-2009 The Apache Software Foundation (<u>http://www.apache.org/</u>). This product includes software developed by The Apache Software Foundation.

The portion of the Apache 2.0 Software known as Commons Logging includes the following notice: Apache Commons Logging Copyright 2003-2007 The Apache Software Foundation. This product includes software developed by The Apache Software Foundation

(http://www.apache.org/).

The portion of the Apache 2.0 Software known as Velocity includes the following notice: Copyright © 2000-2007 The Apache Software Foundation. This product includes software developed at The Apache Software Foundation (<u>http://www.apache.org</u>).

The portion of the Apache 2.0 Software known as Xalan-Java includes the following notice: "This product includes software developed at The Apache Software Foundation (http://www.apache.org/). Apache Xalan (Xalan XSLT processor) Copyright 1999-2006 The Apache Software Foundation. Apache Xalan (Xalan serializer) Copyright 1999-2006 The

- Apache Software Foundation. Portions of this software were originally based on the following: software copyright (c) 1999-2002, Lotus Development Corporation., http://www.lotus.com.
  - software copyright (c) 2001-2002, Sun Microsystems., http://www.sun.com.
  - software copyright (c) 2003, IBM Corporation., http://www.ibm.com.

The binary distribution package (i.e. jars, samples and documentation) of this product includes software developed by the following:

- The Apache Software Foundation
  - -Xerces java see LICENSE.txt
  - JAXP 1.3 APIs see LICENSE.txt
  - -Bytecode Engineering see LICENSE.txt
  - -Regular Expression see LICENSE.txt
- Scott Hudson, Frank Flannery, C. Scott Ananian
- -CUP Parser Generator runtime (javacup\runtime) see LICENSE.txt

The source distribution package (i.e. all source and tools required to build Xalan Java) of this product includes software developed by the following:

- The Apache Software Foundation
- -Xerces java see LICENSE.txt
- JAXP 1.3 APIs see LICENSE.txt
- -Bytecode Engineering see LICENSE.txt
- -Regular Expression see LICENSE.txt
- -Ant see LICENSE.txt

\_

- -Stylebook doc tool see LICENSE.txt
- Elliot Joel Berk and C. Scott Ananian
  - -Lexical Analyzer Generator (JLex) see LICENSE.txt

Portions of Apache Xerces Java in xercesImpl.jar and sml-apis.jar were originally based on the following:

- software copyright © 1999, IBM Corporation., http://www.ibm.com
- software copyright © 1999, Sun Microsystems., http://www.sun.com
- voluntary contributions made by Paul Eng on behalf of the Apache Software Foundation that were originally developed at iClick, Inc. software copyright © 1999.

Apache xml-commons xml-apis (redistribution of xml-apis.jar): Apache XML Commons Copyright 2001-2003, 2006 The Apache Software Foundation. This product includes software developed at The Apache Software Foundation (<u>http://www.apache.org/</u>). Portions of this software were originally based on the following:

- software copyright © 1999, IBM Corporation., <u>http://www.ibm.com</u>
  - software copyright © 1999, Sun Microsystems., http://www.sun.com
- software copyright © 2000 World Wide Web Consortium, http://www.w3.org."

The portion of the Apache 2.0 Software known as Xerces includes the following notice: Apache Xerces Java Copyright 1999-2007 The Apache Software Foundation. This product includes software developed at The Apache Software Foundation (http://www.apache.org/). Portions of

this software were originally based on the following:

- software copyright © 1999, IBM Corporation., http://www.ibm.com
- software copyright © 1999, Sun Microsystems., http://www.sun.com
- voluntary contributions made by Paul Eng on behalf of the Apache Software Foundation that were originally developed at iClick, Inc. software copyright © 1999.

The portion of the Apache 2.0 Software known as XML Security includes software developed by the Apache Software Foundation (<u>http://www.apache.org</u>). It was originally based on software Copyright © 2001, Institute for Data communications systems, ,http://www.neu.et-inf.uni-siegen.de/>. The development of this software was partly funded by the European Commission in the <WebSig> project in the ISIS Programme.

The Apache 2.0 Software is independent from and not linked or compiled with the Sterling Commerce Software. The Apache 2.0 Software is free software which can be distributed under the terms of the Apache License Version 2.0. A copy of the Apache License Version 2.0 is provided at SterlingEAS\_Install\_Dir/lib/thirdparty. This license only applies to the Apache 2.0 Software and does not apply to the Sterling Commerce Software, or any other Third Party Software. Sterling Commerce Software is neither a Derivative Work nor a Contribution as defined in the Apache License Version 2.0.

Unless required by applicable law or agreed to in writing, the Apache 2.0 Software is distributed on an "AS IS" BASIS, WITHOUT WARRANTIES OR CONDITIONS OF ANY KIND, either express or implied. See the Apache License Version 2.0 for the specific language governing permissions and limitations under the license.

The Sterling Commerce Software is distributed on the same storage media as the CRYPT.JAR software (Copyright © 2005, Michael Glad and Pawel Vesolv) ("Crypt Software"). The Crypt Software are independent from and not linked or compiled with the Sterling Commerce Software. The Crypt Software are free software products which can be distributed and/or modified under the terms of the GNU Library Public License as published by the Free Software Foundation, version 2, or the GNU Lesser General Public License as published by the Free Software Foundation; either version 2.1 of the License or any later version. A copy of the GNU Lesser General Public License is provided at SterlingEAS\_Install\_Dir/lib/thirdparty. This license only applies to the Crypt.jar Software and does not apply to the Sterling Commerce Software, or any other Third Party Software.

Sterling Commerce has not modified either the Crypt.jar Software. Source code for the Crypt.jar Software is located at http://manticore.2y.net/Java/examples/crypt.zip.

The Crypt.jar Software are distributed WITHOUT ANY ARRANTY; without even the implied warranty of MERCHANTABILITY or FITNESS FOR A PARTICULAR PURPOSE.

#### HP JRE SOFTWARE

The Sterling Commerce Software is distributed on the same storage media as the Hewlett-Packard Software which contains Java Runtime Environment 1.6, Copyright © 1999-2007 Hewlett-Packard Development Company ("HP JRE Software"). All Rights Reserved. Additional license information is located in <install\_dir>/lib/thirdparty and applies only to the HP JRE Software and not to the Sterling Commerce Software or to any other Third Party Software. The HP JRE Software includes the following notice:

"Some third-party code embedded or bundled with the [HP JRE] Software is licensed to you under terms and conditions as set forth in the THIRDPARTYLICENSEREADME.txt file. In addition to any terms and conditions of any third party license identified in the THIRDPARTYLICENSEREADME.txt file, the disclaimer of warranty and limitation of liability provisions contained in the "AS IS" Warranty Statement shall apply to all code distributed as part of or bundled with the [HP JRE] Software."

#### US Government Rights Notice

Confidential computer software. Valid license from HP required for possession, use or copying. Consistent with FAR 12.211 and 12.212, Commercial Computer Software, Computer Software Documentation, and Technical Data for Commercial Items are licensed to the U.S. Government under vendor's standard commercial license.

You will only find the JRE license information for the HP JRE Software in the specified directory if the Sterling Software and Third Party Software are installed on a HEWLETT PACKARD system.

#### IBM SOFTWARE

The Sterling Commerce Software is distributed on the same storage media as the IBM software which contains Java Runtime Environment 1.6, Copyright © 1998-2007 IBM Corporation (collectively "IBM JRE Software"), subject to a Java OEM Agreement between Sterling Commerce and IBM. Other copyright acknowledgements may be found in the 'Notices' file in the IBM JRE Software.

U.S. Government Users Restricted Rights- Use, duplication or disclosure restricted by the GSA ADP Schedule Contract with the IBM Corporation.

You will only find the JRE license information for the IBM JRE Software in the specified directory if the Sterling Software and Third Party Software are installed on an IBM system.

The IBM JRE Software files or modules may not be 1) used for any purpose other than to enable the Sterling Commerce Software, 2) copied (except for backup purposes), 3) further distributed, or 4) reverse assembled, reverse compiled, or otherwise translated.

U.S. GOVERNMENT USERS RESTRICTED RIGHTS - Use, duplication or disclosure [of the IBM SDK Software] restricted by the GSA ADP Schedule Contract with the IBM Corporation.

IBM is a trademark of IBM Corporation in the United States, other countries, or both. Java and all Java-based trademarks are trademarks of Sun Microsystems Inc. in the United States, other countries, or both. All other trademarks and logos are trademarks of their respective owners.

#### JAVASSIST

The Sterling Commerce Software is distributed on the same storage media as the Javassist

software(Copyright (c) 1999-2009 by Shingeru Chiba) ("Javassist Software"). The Javassist Software is independent from and not linked or compiled with the Sterling Commerce Software. The Javassist Software is a free software product which can be distributed and/or modified under the terms of the Mozilla Public License version 1.1 as published by The Mozilla Organization. A copy of the Mozilla Public Licenses is provided at http://www.mozilla.org/MPL/MPL-1.1.html. This license only applies to the Javassist Software and does not apply to the Sterling Commerce Software, or any other Third Party Software. Sterling Commerce has not made any modifications to the Javassist Software.

#### The source code for Javassist Software is available at:

http://www.csg.is.titech.ac.jp~chiba/javassist/ under the Mozilla Public License Version 1.1. The source code for Javassist Software is also available from Sterling Commerce under the Mozilla Public License Version 1.1. Contact Sterling Commerce Customer Support in the event that the source code is no longer available at http://www.csg.is.titech.ac.jp~chiba/javassist/. A copy of the Mozilla Public License version 1.1 is provided in <install\_dir>/lib/thirdparty.

This license only applies to the Javassist Software and does not apply to the Sterling Commerce Software or any other Third Party Software.

The Javassist Software are distributed on an "AS IS" basis, WITHOUT WARRANTY OF ANY KIND, either express or implied. See the license below for the specific language governing rights and limitations under the license. Original Code for the Javassist Software is Javassist version 3 and the Initial Developer of the Original Code is Shingeru Chiba. Portions created by Shingeru Chiba are Copyright © 1999-2009 by Shingeru Chiba. All Rights Reserved

#### JDOM

The Sterling Commerce Software is distributed with or on the same storage media as the JDOM Software, which is subject to the following license:

#### LICENSE

Copyright (C) 2000-2004 Jason Hunter & Brett McLaughlin. All rights reserved.

Redistribution and use in source and binary forms, with or without modification, are permitted provided that the following conditions are met:

1. Redistributions of source code must retain the above copyright notice, this list of conditions, and the following disclaimer.

2. Redistributions in binary form must reproduce the above copyright notice, this list of conditions, and the disclaimer that follows these conditions in the documentation and/or other materials provided with the distribution.

3. The name "JDOM" must not be used to endorse or promote products derived from this software without prior written permission. For written permission, please contact <request\_AT\_jdom\_DOT\_org>.

4. Products derived from this software may not be called "JDOM", nor may "JDOM" appear in their name, without prior written permission from the JDOM Project Management <request\_AT\_jdom\_DOT\_org>.

In addition, we request (but do not require) that you include in the end-user documentation provided with the redistribution and/or in the software itself an acknowledgement equivalent to the following: "This product includes software developed by the JDOM Project

(http://www.jdom.org/)." Alternatively, the acknowledgment may be graphical using the logos available at http://www.jdom.org/images/logos.

THIS SOFTWARE IS PROVIDED ``AS IS" AND ANY EXPRESSED OR IMPLIED WARRANTIES, INCLUDING, BUT NOT LIMITED TO, THE IMPLIED WARRANTIES OF MERCHANTABILITY AND FITNESS FOR A PARTICULAR PURPOSE ARE DISCLAIMED. IN NO EVENT SHALL THE JDOM AUTHORS OR THE PROJECT CONTRIBUTORS BE LIABLE FOR ANY DIRECT, INDIRECT, INCIDENTAL, SPECIAL, EXEMPLARY, OR CONSEQUENTIAL DAMAGES (INCLUDING, BUT NOT LIMITED TO, PROCUREMENT OF SUBSTITUTE GOODS OR SERVICES; LOSS OF USE, DATA, OR PROFITS; OR BUSINESS INTERRUPTION) HOWEVER CAUSED AND ON ANY THEORY OF LIABILITY, WHETHER IN CONTRACT, STRICT LIABILITY, OR TORT (INCLUDING NEGLIGENCE OR OTHERWISE) ARISING IN ANY WAY OUT OF THE USE OF THIS SOFTWARE, EVEN IF ADVISED OF THE POSSIBILITY OF SUCH DAMAGE.

This software consists of voluntary contributions made by many individuals on behalf of the JDOM Project and was originally created by Jason Hunter <jhunter\_AT\_jdom\_DOT\_org> and Brett McLaughlin <br/>brett\_AT\_jdom\_DOT\_org>. For more information on the JDOM Project, please see <http://www.jdom.org/>.

#### JETTY SOFTWARE

The Sterling Commerce Software is distributed with or on the same storage media as the Jetty Software, which is subject to dual licenses under the Apache License Version 2.0 and the Eclipse Public License Version 1.0 (which applies only to the Jetty Software and not to the Sterling Commerce Software or any other Third Party Software) and is found in the directory <install\_dir>/lib/thirdparty.

According to the following site, <u>http://www.eclipse.org/jetty/licenses.php</u>, Jetty 7 is dual licensed under the Apache License 2.0 and Eclipse Public License 1.0. Jetty is free for commercial use and distribution under the terms of either license, with exceptions listed in the NOTICE file. Sterling Commerce has accepted use of the Jetty Software under the terms of the Apache License Version 2.0. The NOTICE file states:

\_\_\_\_\_

Jetty Web Container

Copyright 1995-2009 Mort Bay Consulting Pty Ltd

The Jetty Web Container is Copyright Mort Bay Consulting Pty Ltd unless otherwise noted. It is dual licensed under the apache 2.0 license and eclipse 1.0 license. Jetty may be distributed under either license.

The javax.servlet package used was sourced from the Apache Software Foundation and is distributed under the apache 2.0 license.

The UnixCrypt.java code implements the one way cryptography used by Unix systems for simple password protection. Copyright 1996 Aki Yoshida, modified April 2001 by Iris Van den Broeke, Daniel Deville. Permission to use, copy, modify and distribute UnixCrypt for non-commercial or commercial purposes and without fee is granted provided that the copyright notice appears in all copies.

#### JODA SOFTWARE

The Sterling Commerce Software is distributed on the same storage media as the JODA software (Copyright © 2001-2008 Stephen Colebourne. All rights reserved.) ("JODA Software")). The JODA Software is a free software product which is distributed under the terms of the Apache License Version 2.0. A copy of License Version 2.0 is found in the directory <install\_dir>/lib/thirdparty.

The JODA Software was not modified. The JODA Software includes the following notice corresponding to Section 4.d of the Apache License Version 2.0: This product includes software developed by Joda.org (http://www.joda.org).

Neither the Sterling Commerce Software, nor other Third Party Code is a Derivative Work or a Contribution as defined in Apache License Version 2.0. Apache License Version 2.0 applies only to the JODA Software which is the subject of the specific directory file and does not apply to the Sterling Commerce Software or to any other Third Party Software. Apache License Version 2.0 includes the following provision:

"Unless required by applicable law or agreed to in writing, Licensor provides the Work (and each Contributor provides its Contributions) on an "AS IS" BASIS, WITHOUT WARRANTIES OR CONDITIONS OF ANY KIND, either express or implied, including, without limitation, any warranties or conditions of TITLE, NON-INFRINGEMENT, MERCHANTABILITY, or FITNESS FOR A PARTICULAR PURPOSE. You are solely responsible for determining the appropriateness of using or redistributing the Work and assume any risks associated with Your exercise of permissions under this License."

The JODA Software includes the following notice: This product includes software developed by Joda.org (<u>http://www.joda.org/</u>).

#### OPENSAML

The Sterling Commerce Software is distributed on the same storage media as the Open SAML software (Copyright © 2005-2008 University Corporation for Advanced Internet Development, Inc.). All rights reserved. ("OpenSAML Software")). The OpenSAML Software is a free software product which is distributed under the terms of the Apache License Version 2.0. A copy of License Version 2.0 is located in the directory <install\_dir>/lib/thirdparty.

#### The OpenSAML Software was modified as follows:

- The following jar files provided with OpenSAML are not redistributed with the Sterling Commerce Software: opensaml-2.2.2.jar; \_lib/\_bcprov-ext-jdk15-1.40.jar; \_lib/\_jargs-1.0.jar; \_lib/\_jcip-annotations 1.0.jar; \_lib/\_jcl-over-slf4j-1.5.5.jar; \_lib/\_log4j-over-slf4j-1.5.5.jar; \_lib/\_not-yet-commons-ssl-0.3.9.jar

- The following files provided with OpenSAML were not redistributed with the Sterling Commerce Software, but rather, the files as obtained by other sources identified in the parentheticals, are included in the distribution: -endorsed/\_resolver-2.9.1.jar (xerces-2.9.1); -endorsed/\_serializer-2.9.1.jar (xerces-2.9.1); -endorsed/\_xalan-2.7.1.jar (xalan-2.7.1); - endorsed/\_xercesImpl-2.9.1.jar (xerces-2.9.1); -endorsed/\_xml-apis-2.9.1.jar (xerces 2.9.1); \_lib/\_commons-codec-1.3.jar (commons-codec-1.3); \_lib/\_commons-collections-3.1.jar (commons-httpclient-3.1.jar (commons-httpclient-3.1.jar (joda-time-1.5.2); \_lib/\_slf4j-api-1.5.5.jar (slf4j-1.5.5); \_lib/\_velocity-1.5.jar (velocity-1.5); \_lib/\_xmlsec-1.4.2.jar (xmlsecurity-1.4.2).

Neither the Sterling Commerce Software, nor other Third Party Code is a Derivative Work or a Contribution as defined in Apache License Version 2.0. Apache License Version 2.0 applies only to the OpenSAML Software which is the subject of the specific directory file and does not apply to the Sterling Commerce Software or to any other Third Party Software. Apache License Version 2.0 includes the following provision:

"Unless required by applicable law or agreed to in writing, Licensor provides the Work (and each Contributor provides its Contributions) on an "AS IS" BASIS, WITHOUT WARRANTIES OR CONDITIONS OF ANY KIND, either express or implied, including, without limitation, any warranties or conditions of TITLE, NON-INFRINGEMENT, MERCHANTABILITY, or FITNESS FOR A PARTICULAR PURPOSE. You are solely responsible for determining the appropriateness of using or redistributing the Work and assume any risks associated with Your exercise of permissions under this License."

#### JDOM

The Sterling Commerce Software is distributed with or on the same storage media as the JDOM Software, which is subject to the following license:

#### LICENSE

Copyright (C) 2000-2004 Jason Hunter & Brett McLaughlin. All rights reserved.

Redistribution and use in source and binary forms, with or without modification, are permitted provided that the following conditions are met:

1. Redistributions of source code must retain the above copyright notice, this list of conditions, and the following disclaimer.

2. Redistributions in binary form must reproduce the above copyright notice, this list of conditions, and the disclaimer that follows these conditions in the documentation and/or other materials provided with the distribution.

3. The name "JDOM" must not be used to endorse or promote products derived from this software without prior written permission. For written permission, please contact <request\_AT\_jdom\_DOT\_org>.

4. Products derived from this software may not be called "JDOM", nor may "JDOM" appear in their name, without prior written permission from the JDOM Project Management <request\_AT\_jdom\_DOT\_org>.

In addition, we request (but do not require) that you include in the end-user documentation provided with the redistribution and/or in the software itself an acknowledgement equivalent to the following: "This product includes software developed by the JDOM Project

(http://www.jdom.org/)." Alternatively, the acknowledgment may be graphical using the logos available at http://www.jdom.org/images/logos.

THIS SOFTWARE IS PROVIDED ``AS IS" AND ANY EXPRESSED OR IMPLIED WARRANTIES, INCLUDING, BUT NOT LIMITED TO, THE IMPLIED WARRANTIES OF MERCHANTABILITY AND FITNESS FOR A PARTICULAR PURPOSE ARE DISCLAIMED. IN NO EVENT SHALL THE JDOM AUTHORS OR THE PROJECT CONTRIBUTORS BE LIABLE FOR ANY DIRECT, INDIRECT, INCIDENTAL, SPECIAL, EXEMPLARY, OR CONSEQUENTIAL DAMAGES (INCLUDING, BUT NOT LIMITED TO, PROCUREMENT OF SUBSTITUTE GOODS OR SERVICES; LOSS OF USE, DATA, OR PROFITS; OR BUSINESS INTERRUPTION) HOWEVER CAUSED AND ON ANY THEORY OF LIABILITY, WHETHER IN CONTRACT, STRICT LIABILITY, OR TORT (INCLUDING NEGLIGENCE OR OTHERWISE) ARISING IN ANY WAY OUT OF THE USE OF THIS SOFTWARE, EVEN IF ADVISED OF THE POSSIBILITY OF SUCH DAMAGE.

This software consists of voluntary contributions made by many individuals on behalf of the JDOM Project and was originally created by Jason Hunter <jhunter\_AT\_jdom\_DOT\_org> and Brett McLaughlin <br/>brett\_AT\_jdom\_DOT\_org>. For more information on the JDOM Project, please see <http://www.jdom.org/>.

#### JETTY SOFTWARE

The Sterling Commerce Software is distributed on the same storage media as the Jetty software (Copyright © 1995-2006 Mort Bay Consulting, Pty. Ltd (Australia)). All rights reserved. ("Jetty Software")). The Jetty Software is a free software product which is distributed under the terms of the Apache License Version 2.0. A copy of License Version 2.0 is found in the directory <install\_dir>/lib/thirdparty.

The Jetty Software was not modified. Neither the Sterling Commerce Software, nor other Third Party Code is a Derivative Work or a Contribution as defined in Apache License Version 2.0. Apache License Version 2.0 applies only to the Jetty Software which is the subject of the specific directory file and does not apply to the Sterling Commerce Software or to any other Third Party Software. Apache License Version 2.0 includes the following provision:

"Unless required by applicable law or agreed to in writing, Licensor provides the Work (and each Contributor provides its Contributions) on an "AS IS" BASIS, WITHOUT WARRANTIES OR CONDITIONS OF ANY KIND, either express or implied, including, without limitation, any warranties or conditions of TITLE, NON-INFRINGEMENT, MERCHANTABILITY, or FITNESS FOR A PARTICULAR PURPOSE. You are solely responsible for determining the appropriateness of using or redistributing the Work and assume any risks associated with Your exercise of permissions under this License."

Further, the Jetty Software license includes the following notice: "Jetty Web Container Copyright 1995-2006 Mort Bay Consulting Pty Ltd

The Jetty Web Container is Copyright Mort Bay Consulting Pty Ltd unless otherwise noted. It is licensed under the apache 2.0 license.

The javax.servlet package used by Jetty is copyright

Sun Microsystems, Inc and Apache Software Foundation. It is distributed under the Common Development and Distribution License. You can obtain a copy of the license at https://glassfish.dev.java.net/public/CDDLv1.0.html.

The UnixCrypt.java code ~Implements the one way cryptography used by Unix systems for simple password protection. Copyright 1996 Aki Yoshida, modified April 2001 by Iris Van den Broeke, Daniel Deville. Permission to use, copy, modify and distribute UnixCrypt for non-commercial or commercial purposes and without fee is granted provided that the copyright notice appears in all copies.

The default JSP implementation is provided by the Glassfish JSP engine from project Glassfish http://glassfish.dev.java.net. Copyright 2005 Sun Microsystems, Inc. and portions Copyright Apache Software Foundation.

Some portions of the code are Copyright: 2006 Tim Vernum 1999 Jason Gilbert.

The jboss integration module contains some LGPL code.

The win32 Java Service Wrapper (v3.2.3) is Copyright (c) 1999, 2006 Tanuki Software, Inc. and 2001 Silver Egg Technology. It is covered by an open license which is viewable at http://svn.codehaus.org/jetty/jetty/branches/jetty-6.1/extras/win32service/LICENSE.txt"

#### JODA SOFTWARE

The Sterling Commerce Software is distributed on the same storage media as the JODA software (Copyright © 2001-2008 Stephen Colebourne. All rights reserved.) ("JODA Software")). The JODA Software is a free software product which is distributed under the terms of the Apache License Version 2.0. A copy of License Version 2.0 is found in the directory <install\_dir>/lib/thirdparty.

The JODA Software was not modified. The JODA Software includes the following notice corresponding to Section 4.d of the Apache License Version 2.0: This product includes software developed by Joda.org (http://www.joda.org).

Neither the Sterling Commerce Software, nor other Third Party Code is a Derivative Work or a Contribution as defined in Apache License Version 2.0. Apache License Version 2.0 applies only to the JODA Software which is the subject of the specific directory file and does not apply to the Sterling Commerce Software or to any other Third Party Software. Apache License Version 2.0 includes the following provision:

"Unless required by applicable law or agreed to in writing, Licensor provides the Work (and each Contributor provides its Contributions) on an "AS IS" BASIS, WITHOUT WARRANTIES OR CONDITIONS OF ANY KIND, either express or implied, including, without limitation, any warranties or conditions of TITLE, NON-INFRINGEMENT, MERCHANTABILITY, or FITNESS FOR A PARTICULAR PURPOSE. You are solely responsible for determining the

appropriateness of using or redistributing the Work and assume any risks associated with Your exercise of permissions under this License."

The JODA Software includes the following notice: This product includes software developed by Joda.org (<u>http://www.joda.org/</u>).

#### RETROWEAVER SOFTWARE

The Sterling Commerce Software is distributed on the same storage media as the Retroweaver software (Copyright (c) February 2004, Toby Reyelts) ("Retroweaver Software"). The Retroweaver Software is a free software product which can be distributed and used under the license terms set forth below. This license only applies to the Retroweaver Software and does not apply to the Sterling Commerce Software, or any other Third Party Software.

Copyright (c) February 2004, Toby Reyelts All rights reserved.

Redistribution and use in source and binary forms, with or without modification, are permitted provided that the following conditions are met:

Redistributions of source code must retain the above copyright notice, this list of conditions and the following disclaimer.

Redistributions in binary form must reproduce the above copyright notice, this list of conditions and the following disclaimer in the documentation and/or other materials provided with the distribution.

Neither the name of Toby Reyelts nor the names of his contributors may be used to endorse or promote products derived from this software without specific prior written permission.

THIS SOFTWARE IS PROVIDED BY THE COPYRIGHT HOLDERS AND CONTRIBUTORS "AS IS" AND ANY EXPRESS OR IMPLIED WARRANTIES, INCLUDING, BUT NOT LIMITED TO, THE IMPLIED WARRANTIES OF MERCHANTABILITY AND FITNESS FOR A PARTICULAR PURPOSE ARE DISCLAIMED. IN NO EVENT SHALL THE COPYRIGHT OWNER OR CONTRIBUTORS BE LIABLE FOR ANY DIRECT, INDIRECT, INCIDENTAL, SPECIAL, EXEMPLARY, OR CONSEQUENTIAL DAMAGES (INCLUDING, BUT NOT LIMITED TO, PROCUREMENT OF SUBSTITUTE GOODS OR SERVICES; LOSS OF USE, DATA, OR PROFITS; OR BUSINESS INTERRUPTION) HOWEVER CAUSED AND ON ANY THEORY OF LIABILITY, WHETHER IN CONTRACT, STRICT LIABILITY, OR TORT (INCLUDING NEGLIGENCE OR OTHERWISE) ARISING IN ANY WAY OUT OF THE USE OF THIS SOFTWARE, EVEN IF ADVISED OF THE POSSIBILITY OF SUCH DAMAGE.

#### SLF4J SOFTWARE

The Sterling Commerce Software is distributed with or on the same storage media as THE SLF4J Software, which is subject to the following license:

Copyright (c) 2004-2008 QOS.ch All rights reserved.

Permission is hereby granted, free of charge, to any person obtaining a copy of this software and associated documentation files (the "Software"), to deal in the Software without restriction, including without limitation the rights to use, copy, modify, merge, publish, distribute, sublicense, and/or sell copies of the Software, and to permit persons to whom the Software is furnished to do so, subject to the following conditions:

The above copyright notice and this permission notice shall be included in all copies or substantial portions of the Software.

THE SOFTWARE IS PROVIDED "AS IS", WITHOUT WARRANTY OF ANY KIND, EXPRESS OR IMPLIED, INCLUDING BUT NOT LIMITED TO THE WARRANTIES OF MERCHANTABILITY, FITNESS FOR A PARTICULAR PURPOSE AND NONINFRINGEMENT. IN NO EVENT SHALL THE AUTHORS OR COPYRIGHT HOLDERS BE LIABLE FOR ANY CLAIM, DAMAGES OR OTHER LIABILITY, WHETHER IN AN ACTION OF CONTRACT, TORT OR OTHERWISE, ARISING FROM, OUT OF OR IN CONNECTION WITH THE SOFTWARE OR THE USE OR OTHER DEALINGS IN THE SOFTWARE.

#### SPRING FRAMEWORK

The Sterling Commerce Software is distributed on the same storage media as the Spring Framework software (Copyright © 2004-2007 Rod Johnson, Juergen Hoeller, Alef Arendsen, Colin Sampaleanu, Rob Harrop, Thomas Risberg, Darren Davison, Dmitriy Kopylenko, Mark Pollack, Thierry Templier, Erwin Vervaet, Portia Tung, Ben Hale, Adrian Colyer, John Lewis, Costin Leau, Rick Evans. All rights reserved. ("Spring Framework Software")). The Spring Framework Software is a free software product which is distributed under the terms of the Apache License Version 2.0. A copy of License Version 2.0 is found in the directory <install\_dir>/lib/thirdparty.

The following notice corresponds to Section 4.d. of the Apache License Version 2.0 for purposes of the Spring Framework Software:

"This product includes software developed by The Apache Software Foundation (<u>http://www.apache.org</u>). The end user documentation included with a redistribution, if any, must include the following acknowledgement: "This product includes software developed by the Spring Framework Project (<u>http://www.springframework.org</u>)." Alternative, this acknowledgement may appear in the software itself, if and wherever such third-party acknowledgements normally appear. The names "Spring" and "Spring Framework" must not be used to endorse or promote products derived from this software without prior written permission. For written permission, please contact <u>rod.johnson@interface21.com</u> or juergen.hoeller@interface21.com."

The Spring Framework Software was not modified. Neither the Sterling Commerce Software, nor other Third Party Code is a Derivative Work or a Contribution as defined in Apache License Version 2.0. Apache License Version 2.0 applies only to the Spring Framework Software which is the subject of the specific directory file and does not apply to the Sterling Commerce Software or to any other Third Party Software. Apache License Version 2.0 includes the following provision:

"Unless required by applicable law or agreed to in writing, Licensor provides the Work (and each Contributor provides its Contributions) on an "AS IS" BASIS, WITHOUT WARRANTIES OR CONDITIONS OF ANY KIND, either express or implied, including, without limitation, any warranties or conditions of TITLE, NON-INFRINGEMENT, MERCHANTABILITY, or FITNESS FOR A PARTICULAR PURPOSE. You are solely responsible for determining the

appropriateness of using or redistributing the Work and assume any risks associated with Your exercise of permissions under this License."

#### SUN SOFTWARE

The Sterling Commerce Software is distributed on the same storage media as the Sun JRE software (Copyright © 1995-2009 Sun Microsystems, Inc.) ("Sun JRE Software") The Sun JRE Software are free software products which are provided pursuant to the Sun Binary Code License Agreement. A copy of the appropriate Binary Code License Agreement is found in the directory <install\_dir>/lib/thirdparty. These licenses only apply to the specific Sun JRE Software identified and does not apply to the Sterling Commerce Software, or any other Third Party Software.

The Sun Binary Code License Agreement includes the following provisions:

DISCLAIMER OF WARRANTY. UNLESS SPECIFIED IN THIS [THE SUN BINARY CODE LICENSE AGREEMENT] AGREEMENT, ALL EXPRESS OR IMPLIED CONDITIONS, REPRESENTATIONS AND WARRANTIES, INCLUDING ANY IMPLIED WARRANTY OF MERCHANTABILITY, FITNESS FOR A PARTICULAR PURPOSE OR NON-INFRINGEMENT ARE DISCLAIMED, EXCEPT TO THE EXTENT THAT THESE DISCLAIMERS ARE HELD TO BE LEGALLY INVALID.

TO THE EXTENT NOT PROHIBITED BY LAW, IN NO EVENT WILL SUN OR ITS LICENSORS BE LIABLE FOR ANY LOST REVENUE, PROFIT OR DATA, OR FOR SPECIAL, INDIRECT, CONSEQUENTIAL, INCIDENTAL OR PUNITIVE DAMAGES, HOWEVER CAUSED REGARDLESS OF THE THEORY OF LIABILITY, ARISING OUT OF OR RELATED TO THE USE OF OR INABILITY TO USE SOFTWARE, EVEN IF SUN HAS BEEN ADVISED OF THE POSSIBILITY OF SUCH DAMAGES. In no event will Sun's

Additional copyright notices and license terms applicable to portions of the Software are set forth in the THIRDPARTYLICENSEREADME.txt file. In addition to any terms and conditions of any third party opensource/freeware license identified in the THIRDPARTYLICENSEREADME.txt file, the disclaimer of warranty and limitation of liability provisions in paragraphs 5 and 6 of the Binary Code License Agreement shall apply to all Software in this distribution.

#### TABLELAYOUT

The Sterling Commerce Software is distributed on the same storage media as the TableLayout software product ("TableLayout Software"). TableLayout Software is a free layout manager which may be used in any commercial or non-commercial project. There are no royalties or license fees. You may subclass any class in the TableLayout Software. You may unjar or rejar the classes and source files as you wish. The only restriction is that you may not distribute modified versions of the TableLayout Software source. This is to prevent confusion about what TableLayout does and to give credit to the author.

#### UTIL.CONCURRENT

The Sterling Commerce Software is distributed with or on the same storage media as the util.concurrent software, which may be used for any purpose whatsoever without permission or acknowledgement. All classes of util.concurrent release 1.3.4 were released to the public domain

and may be used for any purpose whatsoever without permission or acknowledgment. [http://gee.cs.oswego.edu/dl/classes/EDU/oswego/cs/dl/util/concurrent/intro.html].

Portions of the CopyOnWriteArrayList and ConcurrentReaderHashMap classes are adapted from Sun JDK source code. These are copyright of Sun Microsystems, Inc, and are used with their kind permission, as described in this license: TECHNOLOGY LICENSE FROM SUN MICROSYSTEMS, INC. TO DOUG LEA. Whereas Doug Lea desires to utilize certain Java Software technologies in the util.concurrent technology; and Whereas Sun Microsystems, Inc. ("Sun") desires that Doug Lea utilize certain Java Software technologies in the util.concurrent technology; Therefore the parties agree as follows, effective May 31, 2002: "Java Software technologies" means classes/java/util/ArrayList.java, and classes/java/util/HashMap.java. The Java Software technologies are Copyright (c) 1994-2000 Sun Microsystems, Inc. All rights reserved. Sun hereby grants Doug Lea a non-exclusive, worldwide, non-transferrable license to use, reproduce, create derivate works of, and distribute the Java Software and derivative works thereof in source and binary forms as part of a larger work, and to sublicense the right to use, reproduce and distribute the Java Software and Doug Lea's derivative works as the part of larger works through multiple tiers of sublicensees provided that the following conditions are met:

-Neither the name of or trademarks of Sun may be used to endorse or promote products including or derived from the Java Software technology without specific prior written permission; and -Redistributions of source or binary code must contain the above copyright notice, this notice and the following disclaimers: This software is provided "AS IS," without a warranty of any kind. ALL EXPRESS OR IMPLIED CONDITIONS, REPRESENTATIONS AND WARRANTIES, INCLUDING ANY IMPLIED WARRANTY OF MERCHANTABILITY, FITNESS FOR A PARTICULAR PURPOSE OR NON-INFRINGEMENT, ARE HEREBY EXCLUDED. SUN MICROSYSTEMS, INC. AND ITS LICENSORS SHALL NOT BE LIABLE FOR ANY DAMAGES SUFFERED BY LICENSEE AS A RESULT OF USING, MODIFYING OR DISTRIBUTING THE SOFTWARE OR ITS DERIVATIVES. IN NO EVENT WILL SUN MICROSYSTEMS, INC. OR ITS LICENSORS BE LIABLE FOR ANY LOST REVENUE, PROFIT OR DATA, OR FOR DIRECT, INDIRECT, SPECIAL, CONSEQUENTIAL, INCIDENTAL OR PUNITIVE DAMAGES, HOWEVER CAUSED AND REGARDLESS OF THE THEORY OF LIABILITY, ARISING OUT OF THE USE OF OR INABILITY TO USE SOFTWARE, EVEN IF SUN MICROSYSTEMS, INC. HAS BEEN ADVISED OF THE POSSIBILITY OF SUCH DAMAGES.

You acknowledge that Software is not designed, licensed or intended for use in the design, construction, operation or maintenance of any nuclear facility.